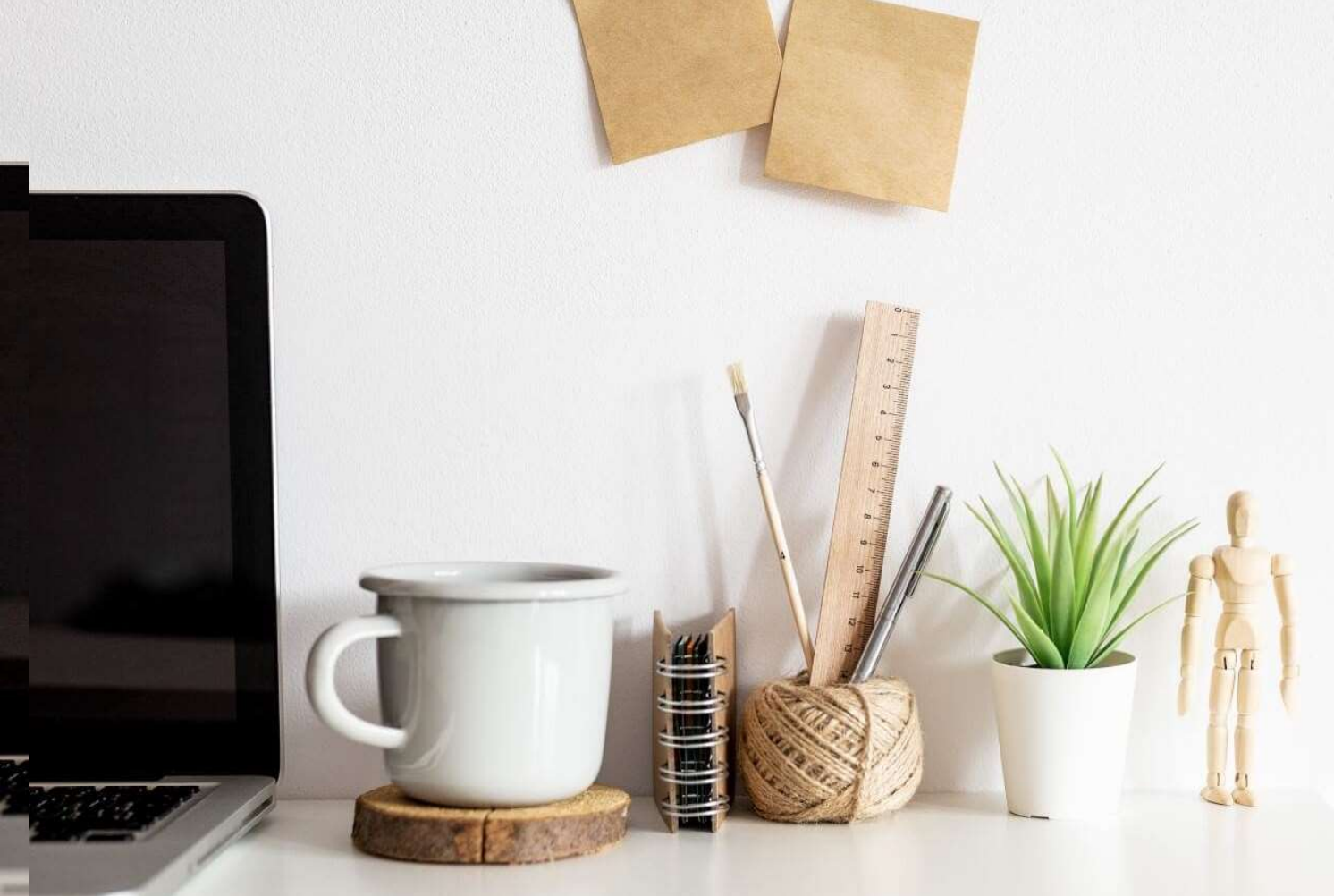

# HANDLEIDING ONLINE ORDE TRAINING

Gefeliciteerd met je aankoop! Je beslissing om deze training te starten is een eerste stap op weg naar een stressvrij bestaan. In deze handleiding staat uitgelegd hoe je de training kunt starten.

### WAAR KAN JE DEZE HANDLEIDING TERUGVINDEN?

Nadat je betaling was voltooid kwam je op een pagina met de downloadlink naar deze handleiding.

Ben je deze kwijt? Geen probleem! Je hebt deze handleiding ook ontvangen in de bevestiging van je bestelling. Deze zit in je mailbox.

## HOE START IK MET DE TRAINING?

- 1. Volg de link in de mail: https://www.ordetraining.nl/mijn-account/ Log de eerste keer in met het wachtwoord uit de mail. Je gebruikersnaam staat ook in deze mail. Je kan ook je emailadres gebruiken als gebruikersnaam.
- 2. We raden je sterk aan dit automatisch gegenereerde wachtwoord direct te wijzigen
- 3. Ben je ingelogd? Ga dan naar https://www.ordetraining.nl/online/ om de training te starten door op het knop 'start de training' te klikken. De training opent in een nieuw scherm.
- 4. De training later hervatten? Geen probleem! Ga opnieuw naar https://www.ordetraining.nl/online/. Je gaat nu verder waar je de vorige keer gebleven was.

Let op: Je account is strikt persoonlijk. Het is niet toegestaan je gebruikersnaam en wachtwoord te delen met anderen. Wij zijn dan genoodzaakt je account te sluiten.

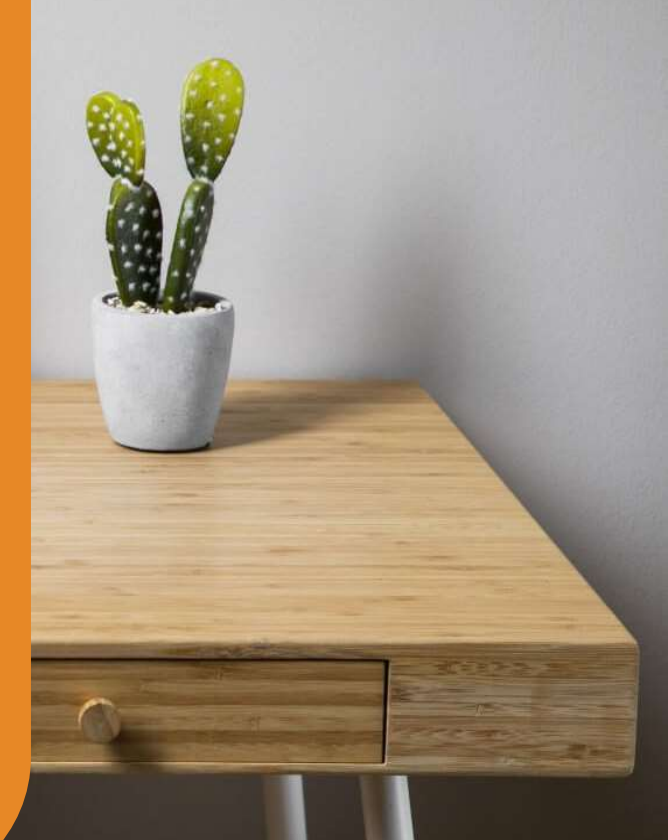

## Veelgestelde vragen

Ik heb geen mail ontvangen, wat moet ik nu doen?

- Kijk even in je SPAM box. Zoek naar een mail van info@ordetraining.nl met als titel 'Je account bij ORDE Training is aangemaakt!' Kan je de mail nog steeds niet vinden? Stuur dan een mail naar info@ordetraining.nl. Noem daarin de voor- en achternaam en het emailadres waarmee je de bestelling hebt geplaatst. We komen hier dan zo snel mogelijk bij je op terug.

#### Hoe start ik met de training?

- Ga naar: https://www.ordetraining.nl/online/. TIP: Sla deze op in je favorieten. Zorg wel dat je ingelogd bent.

Als ik naar de training ga krijg ik de volgende melding: Helaas, je hebt niet het recht om deze inhoud te bekijken.

- Je bent niet ingelogd. Login via https://www.ordetraining.nl/mijn-account/. Probeer daarna opnieuw de link naar de training te benaderen of klik op de site op de link 'verder gaan met online training'

Waar kan ik mijn gebruikersnaam en wachtwoord vinden?

- Deze zijn automatisch naar je gemaild toen je de bestelling hebt geplaatst. De titel van deze mail is: 'Je account bij ORDE Training is aangemaakt!'. We raden je aan dit automatisch gegenereerde wachtwoord direct te wijzigen.

Hoe wijzig ik mijn wachtwoord?

Ga naar https://www.ordetraining.nl/mijn-account/edit-account/ $\rightarrow$  Accountgegevens. Vul je oude wachtwoord (1x) en je nieuwe wachtwoord (2x) en klik op de knop 'wijzigingen opslaan'.

Ik ben mijn wachtwoord vergeten, wat nu?

- Ga naar https://www.ordetraining.nl/mijn-account/edit-account/ en klik op 'wachtwoord vergeten?'. Je krijgt nu een mail op het bij ons bekende emailadres met instructies om je wachtwoord te wijzigen.

Hoe sla ik mijn voortgang op?

- Dat is niet nodig. Zorg dat je een actieve internetverbinding hebt als je de training volgt. Het systeem onthoudt automatisch waar in de training je bent. Je kan bij een volgende keer inloggen de training hervatten. Bij elke keer inloggen heb je ook de mogelijkheid om opnieuw te beginnen. Je kan ook de navigatieknoppen binnen de training gebruiken om opnieuw te beginnen.

Mijn vraag staat er niet bij?

- Neem contact met ons op via info@ordetraining.nl. We zullen je vraag dan zo snel mogelijk beantwoorden.

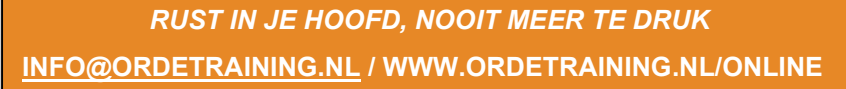

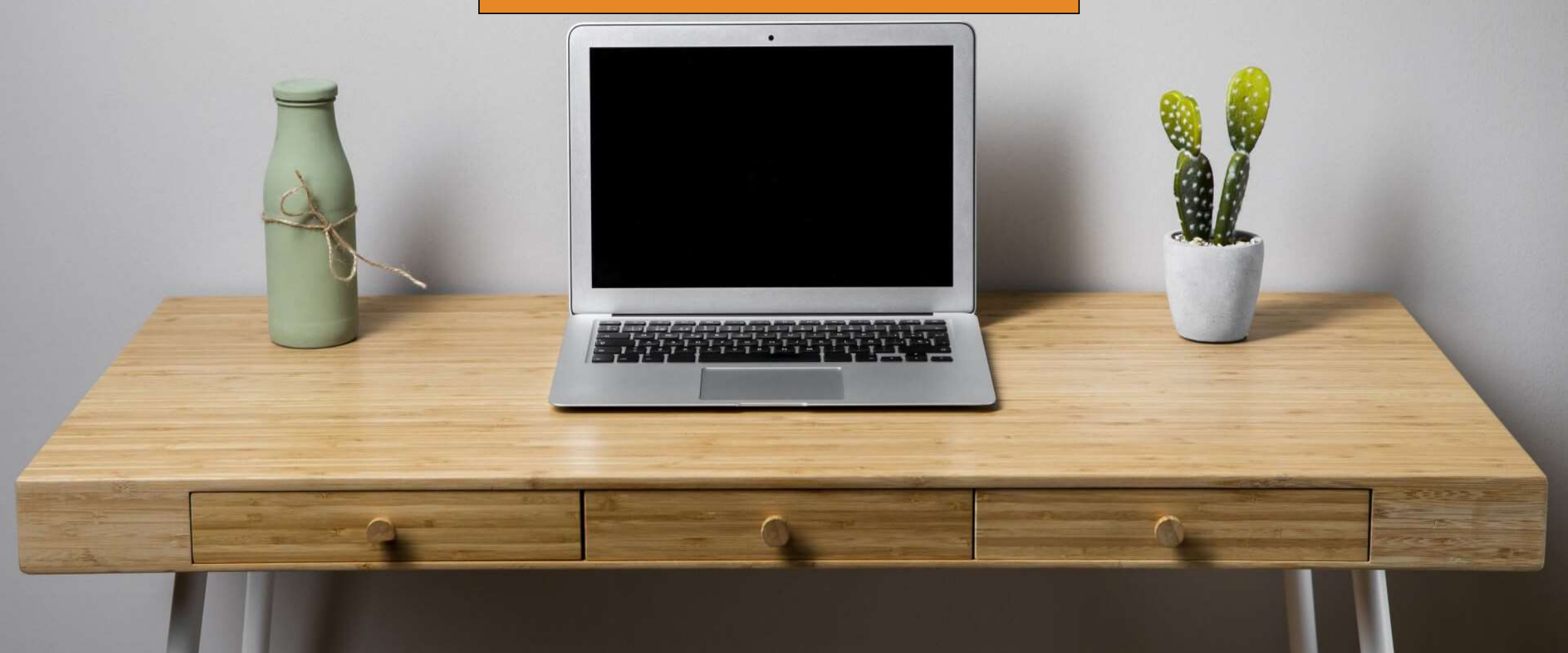